# **Travaux d'Etudes et Recherche: Genie Logiciel**

### **Apprendre techniques travaux collaboratives**

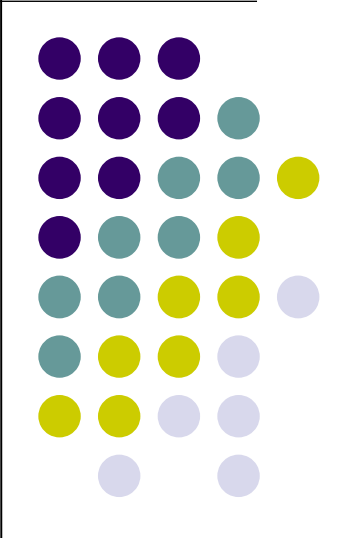

### **About: Authentification**

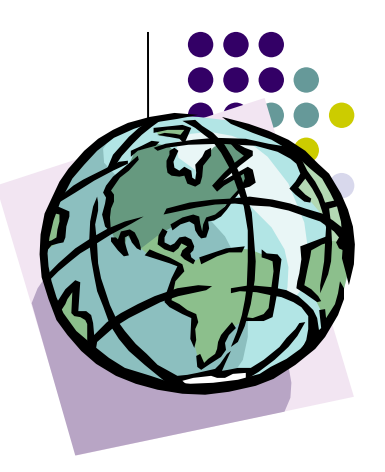

- The EUGLOH App needs an Authentification Service
- 200000 Students impossible to verify the identifications by hand
	- For inscription into modules
	- For proposals of modules ...

 $\bullet$  ...

### **About: Authentification**

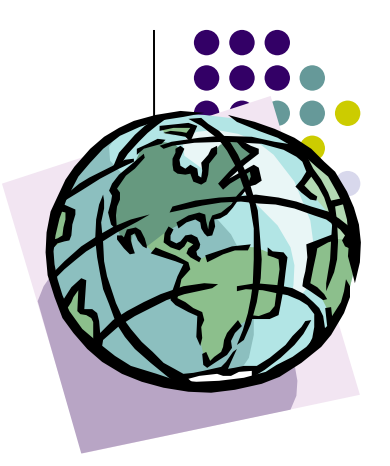

- Idea : Can we do Authentification inside an App via the official services of EUGLOH
	- ADONIS

<https://adonis.u-psud.fr/utilisateur/index.php>

- Implementing LDAP and LDAP-S (resticted to intra-net)
- CAS

https://sso.u-psud.fr/cas/login

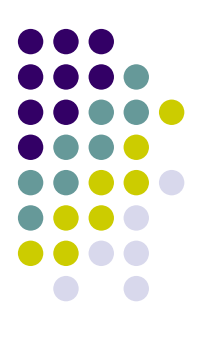

• Appeal the CAS Server:

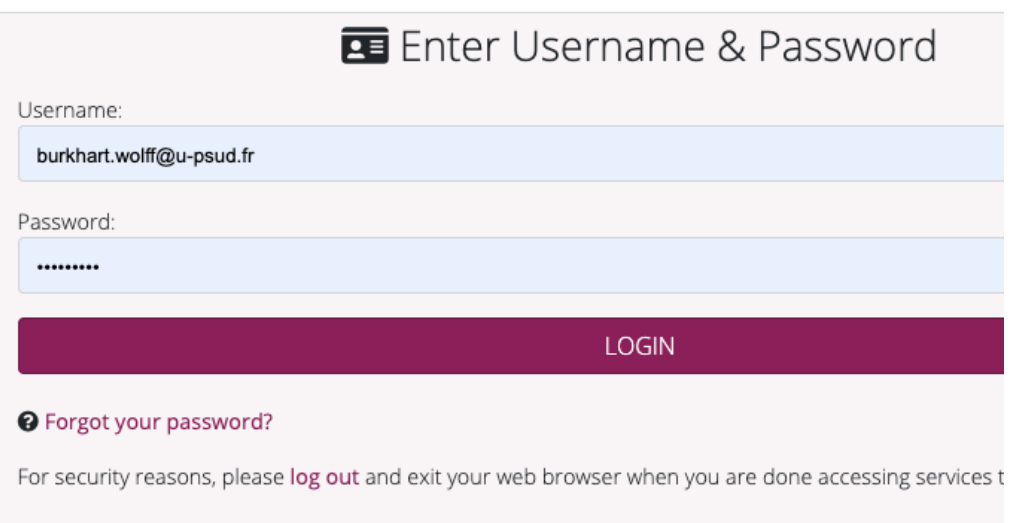

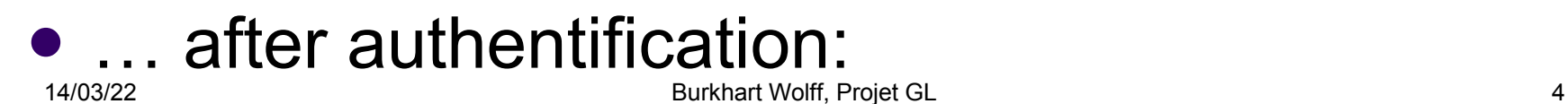

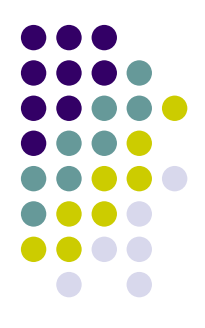

### … after authentification (and one more click:):

**PARIS-SACL** 

#### **Central Authentication**

#### Log In Successful

You, Burkhart.Wolff@universite-paris-saclay.fr, have successfully logged into the Central Authentication Service. However, you are seeing this page because CAS does not know about your target destination and how to get you there. Examine the authentication request again and make sure a target service/application that is authorized and registered with CAS is specified.

Cliquez ici pour afficher les attributs récupérés depuis l'annuaire pour votre compte Burkhart.Wolff@universite-paris-saclay.fr.

When you are finished, for security reasons, please log out and exit your web browser.

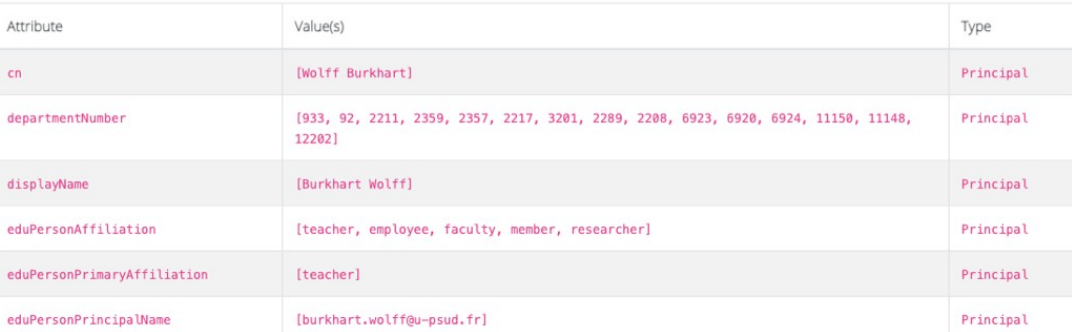

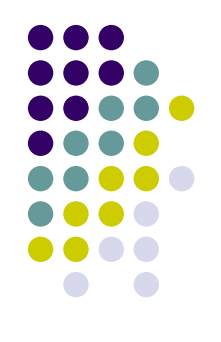

- The CAS Server «tunnels» to LDAP and the ADONIS-Service of Paris-Sud.
- How to contact it:
	- Two possibilities :
		- The SAML Protocol (use it like google or FaceBook authentification via the CALL Of a WebBrowser from your APP)
		- Directly via the https protocol:

curl https://sso.u-psud.fr/cas/login > Centr.html ...

… but this is technically challenging

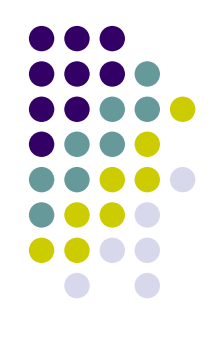

- How to subscribe to a Module
- … send a mail to a (configurable) mail address (can be me) with the subject
	- TEST EUGLOH APP + some string
- The registration works via the html presentation of:

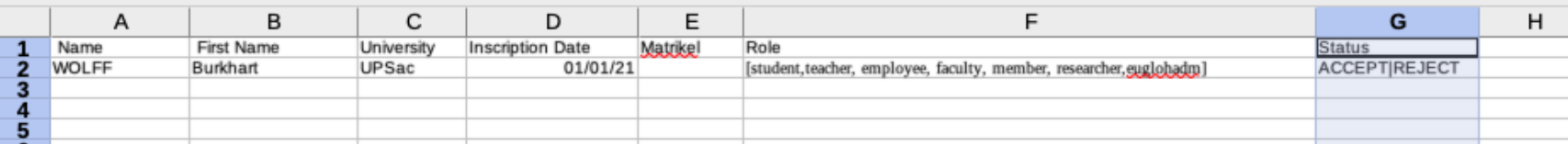

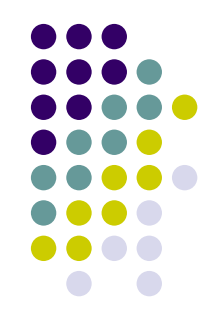

• Pour tester, je vous conseille de faire un fichier similaire sur une machine a votre disposition.

Donc Inscription Date doit avoir ce format. Role une sousliste de celle mentione, et le statut soit ACCEPT ou REJECT. Matrikel (no étudiant) peut etre vide.

Si le nom d'un étudiant/participant n'est pas encore mentionné dans la liste, le statut n'est pas

(encore) établit. Il n'y a pas de notifications pour faire simple …

### Site:

<https://www.lri.fr/~wolff/tmp/>EUGLOH.html

## **Creation des Modules**

- Il faut concevoir un template pour un doc avec
	- "Title
	- Abstract
	- **Organizers**
	- **•** Institution
	- EventType
	- Groups\_TD
	- Groups\_TP
	- hours\_CM
	- hours\_TD
	- hours\_TP

 $($ R<sub>4/0</sub>9<sub>2</sub> burkhart la demo, ca sera moi de la projet GL 99 sera moi de la projet GL 99 sera de la projet GL 99 sera moi de la projet GL 99 sera de la projet GL 99 sera de la projet GL 99 sera de la projet GL 99 sera d Et l'envoyer par mail a une adresse mail configurable.

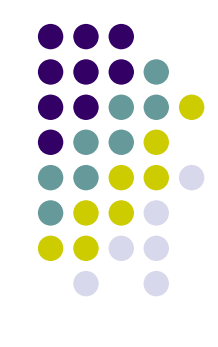